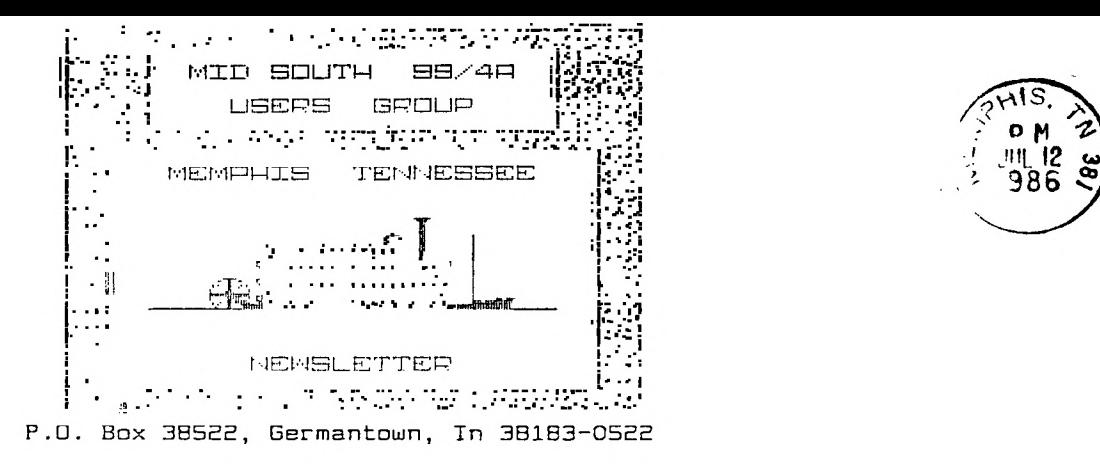

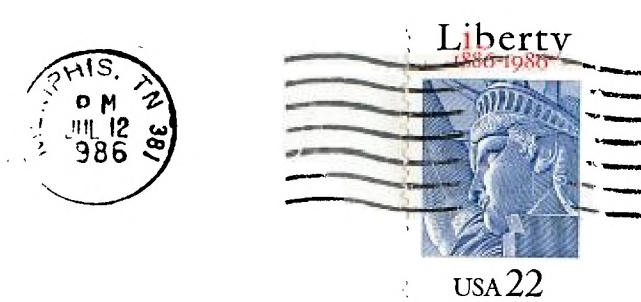

Hc EDMONTON 99'ERS USER SOCIETY P.O. BOX 11983 ALBERTA, CAN. T5J-3L1

 $19/4$  $\int \mathcal{A}$  $5$  :  $\omega$ th

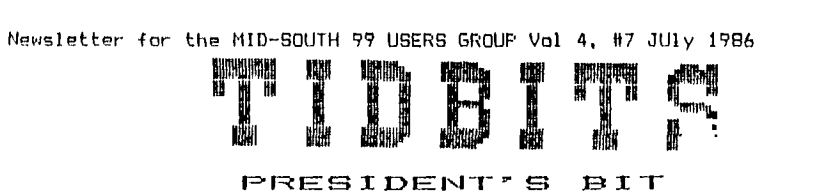

EDITORS NOTE: Well here it is time for another Newsletter and we are without the President's hit. Gerald is one of the fortunate few that has a good job with a built in requirement that he has to work.

, ■■ • •■-• •-•.-• • ••••-■ •-••-• •-•■ •• •-•■-■ •-•

Which is my main concern here. We are fortunate to have a FEW persons that contribute to this Newsletter and the running of the Users Group. I will not mention their names, they know who\* they are and you members should know by now with all the help that has been given to those that have asked for it. There are. more questions that need to be asked and answers to be given. Those questions and their answers make pretty good copy, so let me hear from you at 743-6781 (hours 8:30 A.M. till 10:00 P.M.

One more note I need the inputs to the Newsletter by the 1st Thursday of the month in order to get the bugs out and printed by the 2nd Thursday of the month

Thank you !!!! Your Editor.

### Auto "Mac"-Dialer

Mac Swope has combined his knowledge of hardware and software to  $des$  design and build an auto-dialer for those who don't shave modems.

If you have a smart-modem, just skip this article. If you want to educate your uneducated modem then this will do the trick. has come up with a little box that connects to your cassette cable and your phone line. Power is supplied by a Radio Shack 9 VDC converter. With the hardware hooked up you have a switch that you can flip to choose normal phone line operation or auto-dial written some Assembly language (A/L)<br>A BASIC programs to support the subroutines and some E/A BASIC auto-dialer. Here's how it works.

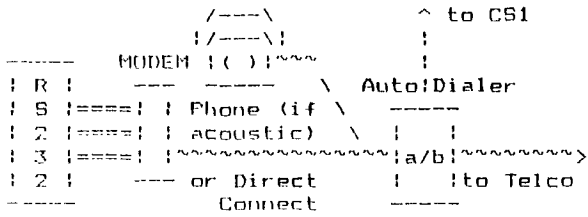

Note that the modem can be direct connect like the Signalman Mark III (I tested using one) or acoustic. It cannot be a smart modem, however, because the signals that smart modems post to the RS232 will not interface to Mac's A/L subprogram.

The "a/b" on the auto-dialer is the switch. In position "a", you can use your telephone just like always. In position "b", your cassette cable controls the hangup/pickup situation on your phone line... provided the telephone is off the hook to begin with or the direct connect modem is switched to "data". Also, the auto-dialer is not in scale in the above diagram; it is really only about 2 inches by two inches.

Now that you got the hardware hooked up, let's look at the software that Mac has developed.

Mac gave me a disk with the following on it:

AUTODOC D/V 80 Hardware schematics, parts and construction.<br>DIALER – Pom – E/A BASIC – dials TIBBS. CIS. etc. Pgm E/A BASIC - dials TIBBS, CIS, etc. SMART/TEST D/F 80 A/L pgm - PICKUP siezes line, HANGUP releases, TTEST tests R5232 for dial tone FAST-LOAD D/F 80 A/L pgm - loads the FAST-TERM<br>UIIL1 Fom HTIL<sub>1</sub> UTIL2 Pgm

The DIALER program will only run in Editor/Assembler Basic. This is because it does some CALL PEEKS and CALL VPOKES. When it starts up, it looks for a printer at PIO and sets the character set to 17 CPI and the line feed to 8 LPI so that if you get connected to a bulletin board and start spitting stuff out on the printer you can get more on each page. The screen color then changes to white on blue. Mac said he changes the screen color with each improved version which is a real good way of telling one version from another.

Next a menu of nine bulletin boards and their phone numbers is displayed. Mac has also redefined a character as a little telephone using CALL CHAR. This appears in the menu heading. Near the bottom of the screen is a box with a blinking number (starts out as a 1) alternating with a question mark (?). Underneath that is a list of options:

Alutodial Dlial L)oad FAST-TERM a)utodial without call waiting

If you press a number key the flashing number will change; this is how you select the number of the bulletin board you want to call. If you press A, D, L or a, the corresponding action will be performed. Say for example that you press a lowercase a- the dialing subroutines would be called to dial  $1170$  357 5425, code to disable call waiting and the phone number for our TIBBS. The capital A will autodial the number without the call waiting code. Either a or A will then call up FAST-TERM when the phone is answered. Choosing the D option will dial the number but not call FAST-TERM, and L will call FAST-TERM but not dial a number.

How notice! If you use A or a, Mac has written a really neat A/L subroutine that waits for the modern to pass a code to the RS232 saying that it has Carrier Detect set on. This means that you won't get plopped into FAST-TERM unless you get another modem on<br>the other end of the telephone line. While the BASIC program is the other end of the telephone line. While the BASIC program is the subroutine to get the signal, Mac provides entertainment by having the little telephone looking character eat the menu screen like Pac-Man. This is truly neat.

That's it. In summary, Mac has put together an easy to use<br>autodialer for acoustic and direct connect modems. The parts are for acoustic and direct connect modems. cheap and the software is well put together. I recommend this for all you bulletin hoard users.

One last item- if someday you get a phone call from a computer telling you about a change in the Mid-South 99 Users Group meeting or reminding you to come, Mac is working on a program that reads the user group mailing list file and autodials the numbers. The only part he's having a little problem with is getting good speech while using the E/A BASIC. He said he is working on hardware to automatically switch between the E/A module and the TEII module for speech synthesis. Sounds like Mac's computer is getting a mind of its own!

## Di cko FILE TYPES EXPLAINED

Those of you that have disk systems have probably ran into the prohlem of trying to figure out what you supposed to do with a particular file on disk as the file might run in XB, E/A or you might need to load it with TI-Writer. Then if you need to use the E/A to run the program you have the problem of determining what option to use etc... In short if you are not familiar with different types of files you may not know what to do with them to get them to run. Many people ask me questions that is related to this article so in this article I hope to clear up and explain these ideas. Hopfully after reading this article you will be able to obtain a file from our library or a friend and know exactly what you need to do to use it. The file may be a program runs in XP or a datafile which might be read in by TI Writer. By looking at a disk catalog you can determine the type file and being familiar with the types of files you will know what to do to use it.

Files (such as programs) are saved onto disk in several different The most familiar is PROGRAM image which is usually loaded into BASIC (when I refer to BASIC I am talking of both XB and TI BASIC). Another type is DV/BO (disk variable BO), DF/80 (disk fix BO) and IF/B0 (internal fixed BO). When you catalog a disk (using a disk manager etc...) you will see these names (or abbreviations on the catalog.

So you have a file on a disk that you want to use. If after cataloging the disk (with a disk manager) you see that that the file is in PROGRAM format. First try running it in XB if you have no idea if the program is in BASIC or Assembly. If the program loads into the computer with no error it is written in BASIC and you can prncede on to running the program by typing RUN. Be advised to keep the same disk in the disk drive that you obtained

the program off of as the program you loaded in may require additional files off of disk. The program that you loaded may be written in BASIC but it may load assembly language routines off of disk to assist it etc...

Usually some instructions are included with major programs. Instructions are usually written in a DV/80 file which can be loaded with TI-Writer, Funlwriter or any DV/80 file reader. DV/80 files can not be loaded into BASIC (TI BASIC or XB) as you would a program. They require a program to load it into the computer it is just a data file and not a program. Then the instructions for a program may be built into the program and displayed when you run it. Then lastly the instructions may be in the form of one or more BASIC programs that you run and the instructions are displayed onto the screen or printed onto the printer. Many programs also include a program in BASIC to load and print a DV/80 instruction file to save you the trouble of having to use TI-Writer.

- Now getting back to PROGRAM files. If you try to load a file with the lable "PROGRAM" into XB and you receive an I/O ERROR 50 message you have probably stumbled onto an assembly language program. They are loaded using option 5 (run program file) of the Editor/Assembler cartridge (or run program file option on Funlwriter). E/A (or Funlwriter) will ask you for a FILENAME so you would type DSKI.FILENAME. If you get an I/O error check the name you typed in again to make sure it matches the one on disk. Check again to make sure it is not an XB program. it is in BASIC the program may need 32K to load in if you do not have it. Possibly you need to type CALL FILES (1) then NEW in XB and try loading it again (a long explaination is needed on this so just trust me). If still no progress you may just have a bad file or that one file is calling up another one and not finding it on -the disk. If the IF/80 files are usually XB programs that have exceeded the 16K memory in the console. When a XB program exceeds the memory in the console and then require the 32K memory they are saved to disk as IF/80. Just think of IF/80 files the same as you would a FROGRAM file.

DF/80 files are also usually Assembly Language programs. You now need to use the E/A cartridge (or Funlwriter) to load and run it. So select option 3 (LOAD AND RUN) on the E/A menu (or load and run option on Funlwriter). The program will either immediately start running or ask you for another file name. This is where instructions are really important as they would tell you what to do! So now either you go on (by pressing ENTER once) or you load another file. Rarely do you load another file before going on (as only rarely there may be a related file that is necessary for the program to run that you must manually load in yourself as usually the programs are setup to load on another if needed). So now just press ENTER and it will ask for a PROGRAM name. You might say it is looking for a password to run the program. Try typing the name of the program itself as the password and everything you can think of until you hit it. It may possibly be a the name of the program<br>with the last few characters in the name dropped off. If you can the last few characters in the name dropped off. If you can not find the name by guessing use a sector editor program to try to look at the file itself and see if you see any name in there that might give you a hint. You will probably mostly see garbage

though. Once you find a possible name try again. If still no luck iust call me!

You may also run into some other type files but these mentioned shove are the most commonly encountered file types. Hopfully the information provided will assist you in running a program that you can not figure out how to run. However, if you have instructions it will give you complete information on running the program.

Gary Cox

## STRANGE PROGRAM

the following program written by club member Morton Dworshak and myself does something strange. It will run in XB and TI BASIC.

10 REM STRANGE PROGRAM 20 REM BY GARY COX AND 20 REM MORTON DWORSHAK 40 REM 50 CALL CLEAR 60 CALL SCREEN(14) 70 INPUT "SIEP 1-10? ":ST 00 FOR X=1 10 10 S1EP ST 90 CALL COLOR(13,6,X41) 100 CALL HCHAR(12-X,16-X,128,2\*X-1-1) 110 COLT\_ HCHAR(124-X,16-X,128,2\*X 4-1) 120 cnu\_ VCNAR(12-X,16-X,120,2\*X4-1) 130 CALL VCHAR(12-X,164-X,120,2\*X4-1) 140 FOR DELAY=1 TO 50 150 NEXT-DELAY 160 NEXT X 170 FOR DELAY=1 10 200 100 MEXI DELAY 190 PRINF "PRESS ANY KEY TO CONTINUE" 200 FOR X=2 TO 16 210 A=((RND)/3)+110 220 CALL SOUN0(300,A,2,A+110,2,A+520,2) 230 CALL COLOR(13,6,X) 210 CALL SCREEN(X-1) 250 FOR DELAY=1 TO 10 260 Nrxr DELny  $270$  CALL  ${\rm FEY}$ (0,K,S). 280 IF S<>0 IHEN 50 790 NEXV X 300 GGIO 200

#### Gary Cox

## **HCJ A RIPOFF**

Ny news article last month on Home Computer Journal was mild to say the least. Being pressed for time to get my articles ready for the newsletter I did not have time to get my thoughts together<br>about HCJ before writing the article and so II just, copied, some about HCJ before writing the article and so I just copied some descriptions about it right out of the magazine. In the past<br>month there-has-been a lot of complaints directed to Gary Kaplin month there has been a lot of complaints directed to  $\sqrt{2}$ puhlisher of home computer junk. A list of names has been

collected on Compuserve to send to Kaolin in protest as well as I have heard complaints have been made to the Post Office with charges of mail fraud. All this is about the termination of everyone's subscription as of this last issue no matter how many issues you had left and a great increase in subscription price to \$25 an issue to be published every 3 months! Furthermore I have 'heard subscribers to that music magazine or whatever it is that Kaplin started have only received a few issues of it. It would seem that Kaplin has sent everything down the toilet! Not one person I have talked to is going to subscribe to any of his publications including myself. I had quite a lot left on my HCM subscription myself! People who ordered a cassette version received theirs on disk instead and some people with only a few issues of HCM remaining received nothing! I do not think it is necessary for me to suggest not subscribing to Kaplins flakey publications as I doubt he will be in business much longer. It is really a shame as I enjoyed the magazine back when it was 99'er. If you are looking for a on disk magazine to subscribe to Genial Travler by Barry Travler I have heard is very good. I apologize for an inadequate description of home computer junk last month.

### Gary Cox

### **GUESTIONS AND ANSWERS**

A member of the group (John Craig) suggested to me to start a question and answer section of the newsletter where anyone may submit a question and I will reprint it in the newsletter if it is of interest to everyone. Then if I can not answer it maybe someone else out there can and if so write to us or give your answer to me at the meetings. Send your questions and answers to: John Craig, RT 1 Box 86-Al, Atoka, TN 38004 as he is going to be helping with these articles...

(QUESTION) Some time ago, Home Computer Magazine published a program called The Organizer". Actually it was a total of 4 programs in X0 and the main program was the Outline Editor. Due to the length, they came in two seperate issues. Anyway, I have the magazines and I typed in all the programs. However, for some reason I can't seem to get them to work right, but I'm not sure why. I've about gone blind checking my program listing. But one catch may be the poor instructions on how to use the programs. Did any'one out there have similar problems? Did you find any solutions? Any help would be greatly appreciated as I have a lot of time and effort invested. (John Craig - Atoka, TN)

(ANSWER) I am not familiar with the program John speaks of. Possibly someone out there can help me out?

(QUESTION) How do I get the Multiplan updates onto the same disk with the originals, or is that what I should be trying to do? I  $can't put it to work for me.$  (John Craig - Atoka,  $TN\overline{1}$ 

(ANSWER) John, take the updates and move the help file from the original to the new updated disk if it is not already there. help file name is called "MPHLP". Then make sure the new disk name is called "TIME" and if it is not then rename it "T IMP" as this could cause malfunction. When you do all of that you are

ready to run your MULTIPLAN just like usual except it will now run faster and the auto repeat will work on the keys. The update are available for everyone FREE of charge from our library.

#### Gary Cox

## IN THE NEWS

The PIG news of the month is about Pierre Lamontagne our TIBBS Sysop and Library Chairman. June 21st Pierre was married to Carol Massey! CONGRADULATIONS goes out to Pierre as and Carol as I wish his much success and happiness... If he can obtain permission from his wife hopfully he will be back at this months meeting...

I have had a pretty busy month myself with a vacation trip to Nashville, Knoxville, Gatlinburg and Pigeon Forge Tennessee where I had a great time. The Gatlenburg, Pigeon Forge area has really grown up since I was there a few years ago as every where you look there is a place to go and something to do. While in Knoxville I tool: the opportunity to call a few TI'ers such as E.M. Smith and Jack Coleman (President of their TIUG) and had a nice conversation While in Nashville I had a little more spare time and had the opportunity to meet with Luther Patton (he calls our TIBBS regularly) and Jerry Friedman who gave me \$10 to join our group as an associate member. I also had the opportunity to talk with Bob league (President of the Music City 99'ers) and a few others... I you ever have a chance to go to Nashville and the Gatlenburg area I think you will find it a very enjoyable trip!

#### ELSEWHERE:

Please excuse the construction that may he going on on our TIBBS for the next month as Pierre (Sysop) is working very hard to get the new version of TIBBS up and running while retaining all the files such as the message base and userlog! When the new version (V5) goes on line there will still be a few bugs floating around so just leave a logoff message to Pierre if you run across any of these bugs so he can try to exterminate them! The new version is much faster and responds very quickly to commands, it even has the possibility of having several message bases as well as both XMODEM and 1E2 file transfers... However, a tremendous amount programming work must be done on it on order to operate it on our special system while maintaining the quality of the program up to that of what Pierre had brought it up to in the previous version. Many of you do not realize the work Pierre does behind the just to keep the board on line not to mention trying to improve on it!!! The next time you see Pierre you should give him a big THAWS as without him we would be in PIG trouble! THANKS PIERRE FOR ALL THAT YOU DO!!!

Asgard Software, P.O. Box 10306, Rockville, MD 20E150 has released a program called "PRE-SCAN IT". PRE-SCAN IT will read your TI Extended BASIC program and rewrite it. You will never have to wait for your programs to start running after you type "RUN". After running your program through PRE-SCAN IT they will start right after you type "RUN". Price is \$10 and will be available by July 15th. Asgard Software also offers a light pen for TI according to their latest catalog.

Technical Application Product Engineering of 1439 Solano P1., Ontario CA. 91764 (714-989-9906) (or T.A.P.E. for short) is offering several new products for the TI. Among their products is XB II Plus (\$79.95) which adds 60 new commands to TI XB and allows the use of automatic bank-switching with their 128K card (1598.00). Other products include a true "MOUSE" (\$98.00) PC-like screen ikon graphics, an EFROMMER (\$129.50), the 2.8 "WICK-DISC" (\$199.95) and a 80 Column Upgrade Card.

FROM TI-FORUM DOWNLOADED OFF OF COMFUSERVE:

MYARC GENEVE 9640 FAMILY COMPUTER

The following are the capabilities of the new Geneve computer as written in the Myarc literature.

\* 99/4(A) compatible. Runs over 100 existing TI cartridge programs. \* 99/4(A) compatible. Runs over 95% of all assembly language programs utilities.

\* Basic 3.0

 $\overline{a}$ 

- \* TI-Writer, Now a full 80 columns
- \* MultiFlan, Also 80 columns
- \* Faster, at least 2-3 times

Larger, Standard 640K RAM, 2 Megabytes addressable RAM, Myarc memory card compatible with Myarc 512K card, supplies 1.1 Megabytes RAM.

- \* IBM Type keyboard included
- \* Phone type cable, replaces old Hex Bus cable
- \* Mouse Support
- \* Separated Function keys
- \* Incredible graphics capabilities
- \* Composite video output
- \* RGB Output
- \* 40 column display
- \* 80 column display
- \* Joystick port

\* Compatible with existing peripheral cards: Disk controllers, Myarc, TI, Corcomp. RS232 Cards, Myarc, TI, Corcomp. Myarc memory expansion cards add directly to RAM (modification required) \* Two megabytes addressable memory.

- \* 128K VDP RAM Memory
- \* True hardware utilities, Sprites, Fills, Lines, Data Moves.
- $*$  TI 9995 Processor Chip  $-$  12 MHz
- \* 256 Bytes ULTRA High Speed on Chip RAM.
- \* Pre-fetch on instructions
- \* Post-store on instructions
- \* Sound compatible and expandable
- \* Speech included

GENEVE may be ordered through Disk Only Software by the following methods: \* Go to our electronic order form on Page TDG-44 (on Compuserve).

\* Send to P.O. Box 4170, Rockville, Md. 20850.

For more information call 800-446-4462 + 897335 at the tone. . In the Washington D.C. Metro area call 301-369-1339. Our Compuserve ID tt is 70007,1635.

The Geneve computer replaces the TI console and is in the form of a card for the PEB connected to an IBM style keyboard. This thing will BLOW most other computers out the window!!!! So when you are over at a friends house who does not have a TI I would stay away from the window. Price is somewhere between \$400-\$500. I believe someone mentiond to me that at the recent CES they had an 80 column TI-Writer running on the Gene've...

Thanks goes to Lonnie Mcclure for the information he obtained for me on GENEVE.

#### Gary Cox

### PROGRAM BIT

This months meeting will be full of all kinds of things going on. Because there will be so much going on this meeting will start at exactly 7:00pm so I would get there a little before then. I am usually there by 6:00pm so any time after that the building is open. Since I am the first person there I am usually the one that sets up the tables and chairs so if you can get there early I could use the help in setting up the place!

SCHEDULE:

7:00-7:15 General discussion and news...

7:15-7:45 Multiplan Demonstration and Tips by Dicko Vandenberg.

7:45-8:15 Navarone Database Management System demonstrated by John Craig. From what I hear it is very easy to use and very fast and possibly better than PRBASE!

8:15-9:15 Craig Miller President of Millers Graphics of California will be demonstrating some of his products which include the Gram Kracker, Night Mission, Diskassembler and Explorer. Unfortunately he will not be here in person but on a video tape taped by the Front Range 99'ers. Since the tape is quite long it will be split up into two meetings. Among the many demonstrations Craig Miller goes into some additional details on the Gram Kracker including the process by which it is made and the high quality control they place on the product before shipping...

The BASIC programming class will be in operation, a TI Writer class may soon be forming if there is enough interest, the disk and cassette library will be there, free catalogs will be handed out and other groups newletters will be available for reading and much much more. PLEASE COME! By the way if you are getting a GREEN newsletter your dues are due!!!

Other products are on order for demonstration from DataBioTics such as BITMAC (similar type program like GRAPHX) and a new disk manager program that from what I hear is much better than the CorComp manager and even DM1000!

PRIZE! This month we will be raffling off a quiet cooling fan for the Expansion Box, you know the one that sounds like a vacuum cleaner! The new fan will make the PEB sound completely quiet! I

installed one in mine and I am very much enjoying it. In fact, it was so quite in my room after the new fan I had to get my Mom's vacuum cleaner and set it in my room and turn it on when I was on my computer so I would be able to tell if the power was turned on. Desides, the vacuum cleaner keeps my room clean. My only problem is I can not find any of my papers or anything anymore and I have not seen my cat in days... The value of the fan is \$2B and you can enter the drawing as many times as you like for \$.50 a ticket. So for only \$.30 you can get you a quiet fan! The procedes will be going for a donation to FREEWARE authors to give them some little return from our group on their programs that we distribute in our library. A different FREEWARE author will be picked each month to receive money.

Speaking of FREEWARE several more FREEWARE programs have come in which include version 5 of TIBBS which is now FREEWARE and The Creative Filling System by Mark Peck...

Gary Cox

#### **NOTICE**

For about two years now I have been doing a major portion of the work in the group and at one time or another I have filled every office in the group. I spend a FANTASTIC ammount of time each month doing group work and prepairing for the meetings etc... and I really do not get to enjoy setting at the meetings just watching what is going on and I usually come each month with practically everything I own stuffed into my car! I therefore, would like to submit a temporary resignation as Program Chairman of the group for several months effective immediatelly following this months meeting. I would just like to be a regular member for a few<br>months so I too can enjoy the group as everyone else does... This months so I too can enjoy the group as everyone else does... means we need a temporary Program Chairman imediately to take my place. No experience is needed and the only requirment is that if you vounteer you must be able to and have the time to do the work. The job of the Program Chairman is to handle all aspects of what occurs at the monthly meetings such as comming up with demonstrations, making sure all necessary equipment, catalogs, other group newsletters etc... will be there, see that someone gets a key to get in the day of the meeting, setting up the tables and chairs and hosting the meeting as well as a few other minor jobs. Then of course a short article for the newsletter on what will be going on for the month is needed. We have over 100 people in our group and surely someone can do this job for a few months while I take a rest! Please contact me if you even think you might the job. I will still be available to do 1 demonstration of something if needed. PLEASE HELP!!!

Gary Cox

## **11`11E 11**■**113 M** Y T I

Several years have passed now since TI left the home computer market. Since then bigger and better computers have come along and a few in the club have gone to these other computers. However, as for myself I think that I can definately say that "I will never get rid of my TI"! One of my reasons is out of loyalty to my TI99/4A. The TI was one of the first computers that I

started with and I enjoyed it more than the other brands I have worked on. The only problem I found with TI is that you really had to have a complete system with 32K, XB and a disk drive before you could really do anything. Possibly this is why many put their BASIC consoles up in the closet and forgot about them. The BASIC that is built into the console is terrible. I recently wrote a small database program for a member in the group and had to do so in TI BASIC and the job was really frustrating. However, with the addition of Extended BASIC my capabilities could greatly be increased with more commands, faster execution time and easy graphics. Then with the addition of a disk drive my file capabilities became very simple and with the additon of 32K I have the ability to run assembly language programs from disk as well as have additional programming and storage space. Without the 32K you are limited to running assembly language programs only through the use of pre-programmed modules.

Now getting to my point, although other computers may do more I have not found anything that I needed to do that I could not do on my TI. Especially with the addition of all the new products comming out and others in the planning stage I can keep my TI updated to the latest technology therefore, keeping up with the technology of other systems. With the new GENEVE computer-in-a-card I can even pass the abilities of other computers. Still the TI may not compare to some computer systems available today but keep in mind these other systems cost much more than what we paid for our computer. Years and years from now I will probably still be using my TI. Somday I might go for another brand system but I will not get rid of my TI.

Our user group is the main link between us 99/4A owners. Local support nation wide has become near nonexistant which is fine, if local dealers do not want to support us we can just spend our hundreds of dollars through the mail order companies some of which can get the items to you as quick as a week and a half. Besides it is cheaper through them anyway. However, I can't say that I blame the local businesses as it would be a risk for them to invest too much into something they are unsure of a market for...

I hope I can enourage our members to stick together and come to the meetings. Many things go on at the meetings that are just not covered in the newsletter such as items for sale, free catalogs companies send to us, new library programs, demonstrations, educational classes, and you can get a chance to read the stacks of other newsletters that we receive from across the U.S.A. and Canada. You might just find an article in one of the newsletter on some information you were looking for or you might find a neat program to type in. Programs are available in the library for both cassette and disk owners. A BASIC programming class meets each month and we are on the verge of starting a TI-Writer class and more if we have interest in it. I have worked VERY HARD to make our group one of the best ones possible in writing articles, prepairing for the meetings, helping out the officers, answering phone and mail questions etc.,. However, I have reached the point of exaustion forming into a "blubbering guilt-ridden blob of worthless flesh" (as Dicko put it) doing all of this. If each member in the group would vounteer to do one thing for one month out of one year we would have more going on than we could fit into

 $12$ 

one night! We are looking for tutorial articles or small program for the newsletter as well as tips, tricks and so on. How about demonstrating that new thing-of-a-gig that your wife bought you for your birthday or give us a class on running some cartridge... Also one thing about writing an article for our "newsletter" your<br>article "will" be seen by over 100 members of our group and may  $will$  be seen by over  $100$  members of our group and may possibly be reprinted in the in another user group newsletter etc... Anything you could do would be GREATLY appreciated! Lets stick together and prove to everyone that the TI is still alive!

Gary Cox

### ALL ABOUT QUAD DISK DRIVES

Lost month's article by Dick Vandenberg smacked of the usual gobbledegook that novices encounter when they ask questions to folks that have been in the field of data processing for the greater part of their lives. I being over 40 and as a child looked forward to seeing a rare color telecast, found that trying to get information that I could relate to was like pulling hen's teeth.

First of all let me state that I have been operating two external quad density drives (Mitsubishi M-4853 (720K)) for almost two years, and Dick, believe it or not, I can not only write on them but I can read them! Now let me qualify that statement with ALL  $I$  can write on them only as double density/double sided disks because I currently do not have a Controller card that all owes me to access them as quads. Also, since no one else to my knowledge has a set-up like mine, no one else can read any of my disks that are run on the quad drives. Why is this when I can only store double density and not the quad density. Why can't those with double density read the disks? Well they can't read The reason is that the quad drives are tracking" drives which means that the read/write heads do not extend the same depth per track as the regular drives. That's how the quad density is made available. By only utilizing part of the spaces between the tracks on the regular drives and compacting the bit configuration, the quads are like a double density on the width of the track while actual double density is a compression of the bit configuration on the lenght of the tracks.

Now for the latest news. Myarc's Controller card has now been<br>upgraded to access the full Quad Capabilities. This means that  $\nu$ pgraded to access the full Quad Capabilities. for 149.95 my two external Quad drives will will be capable of storing 1440 sectors per disk. And to my knowledge they will be able to configured and compatible with the TI-drives.

Why choose to buy the Quad drives and is a quad drive any better than the single sided/single density drive? Or the double density/double sided drive? This question is best answered by the user of the computer. If the user has to handle large databases or a large number of files the Quad drives can reduce the number of swaps of disks to get a particular job done. never encountered a program in excess of 32K. there really is no need for an increase in K except for file usage.) When handling large files the quickest access is of course the utilization of internal memory but we've been limited to 129K until recently with

the Hyarc 512K card. The 512K card definitely goes with handling large amounts of data and is a definate inhancement for the Quad drives. One example would be an inventory database that's tied to an accounts receivable file. The Quad drives since they are half tracking, are also more efficient in data retrieval since the track access time is half (ms) that of the regular drives. But what's a couple of milliseconds or 3, when there's no stopping for a disk swap?

So is there any one else out there with the Quad drives? If so. I like to know what use you put them to, and would like to hear your comments.

Yvonne Morgan

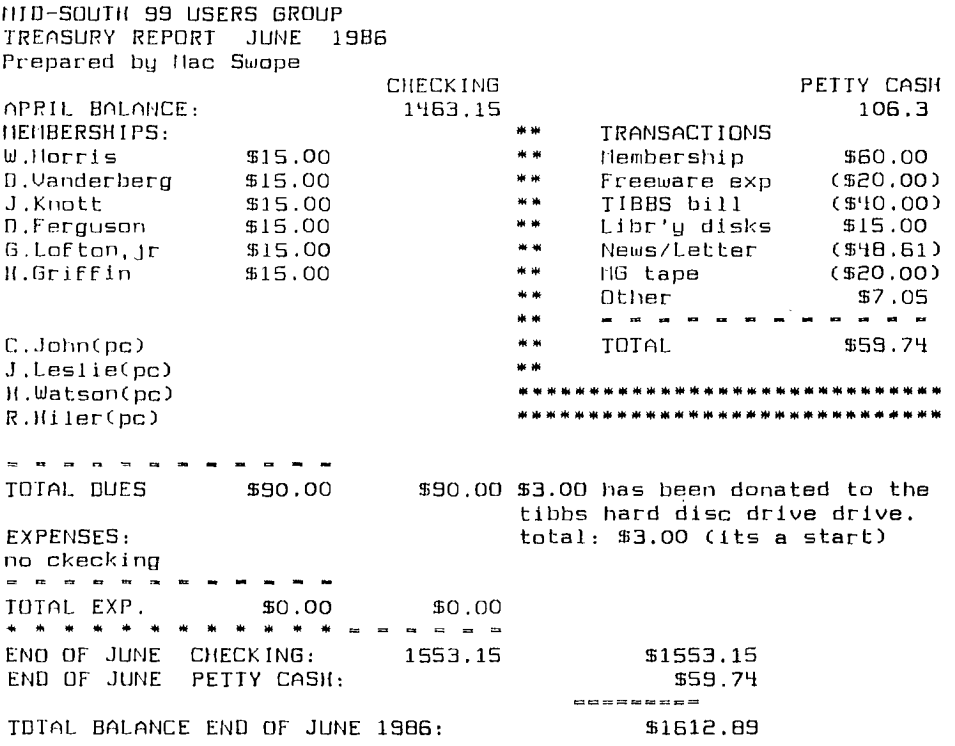

## PROTECTION

There are strong FEDERAL LAWS against duplicating copyrighted Please do not break these laws!

# 24hr TIBBS BULLETIN BOARD 901 – 357 – 5425 300/1200 baud

# **DI** S**CLAIMER**

The Mid-South 99 Users Group is not affiliated, sponsored by or has any relationship with any company implied or otherwise. Any mention of a company or product is not an endorsement of either the company or the product.

# NEWSLETTER INFO

Visitors and potential members may receive 3 free issues of fiDbits while they decide if they wish to join (no obligation). A GREEN newsletter and/or dollar signs (\$t\$) indicate that your dues are due. Please pay your dues to be able to continue to receive the newsletter and other benefits of the group. You will<br>note a letter and date on the top of your address lable. The note a letter and date on the top of your address lable. The<br>letter indicates if you are a member and the date indicates, the letter indicates if you are a member and the date indicates last time you paid your dues. One year from the date your dues are due!

PLEASE NOTE LARGE TYPE IS AVAILABLE PH. 743-6781

### **CALENDAR**

MEETINGS:July 17,August 21,September 18 (third Thursday!) WHWSHOPS:July 26, August 30, September 27

## OFFICERS

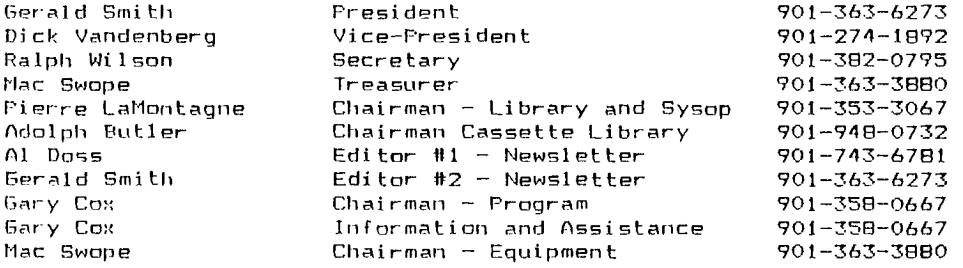

## GROUP MAILING ADDRESS

Mid-South 99 Users Group P.O. Box 38522 Germantown, Tn. 30183-0522

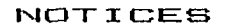

MEETING 7:00 P.M. Thursday, July 17 Red Cross Building 1400 Central Av.

WORKSHOF  $9:00 - 12:00$ Saturday, July 26 Al Doss' House 4284 Leatherwood

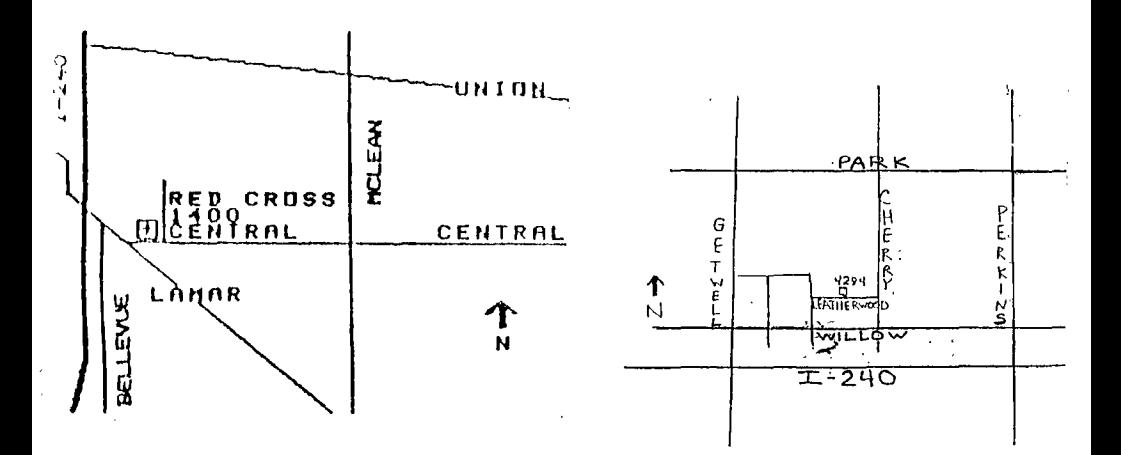

# MEMBERSHIP APPLICATION

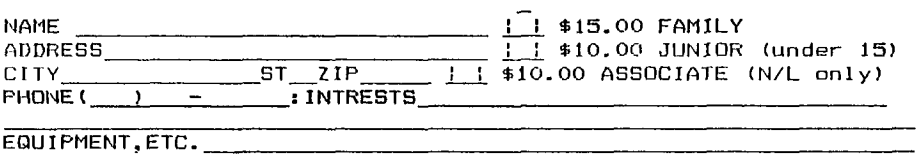

Detach and mail with check payable to: Mid-South 99 Users Group, P.O. Box 38522, Germantown, Tn, 38183-0522.